### **Webinar on**

#### **Introduction to using Data Short Cuts in the FDOT Civil 3D 2016 State Kit**

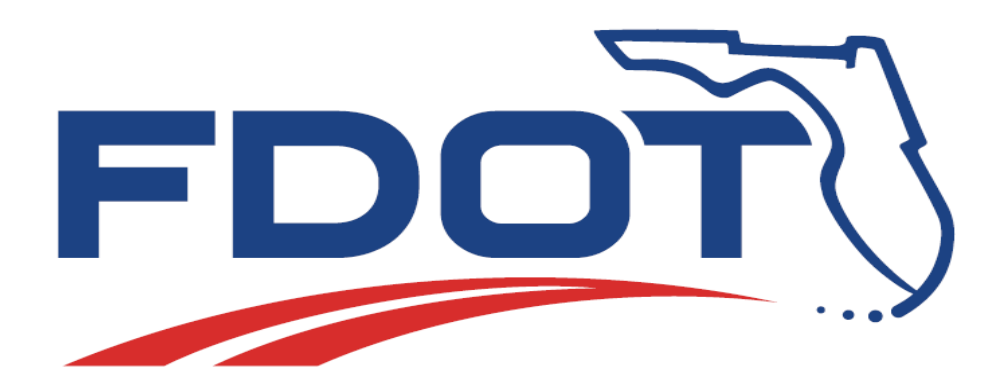

**Randy Roberts** FDOT Production Support Office | CADD Phone: 850-414-4896 Email: Randy.Roberts@dot.state.fl.us

# **FDOT Civil 3D Training on You Tube**

Follow us on YouTube for information on FDOT events and more.

#### **Statewide**

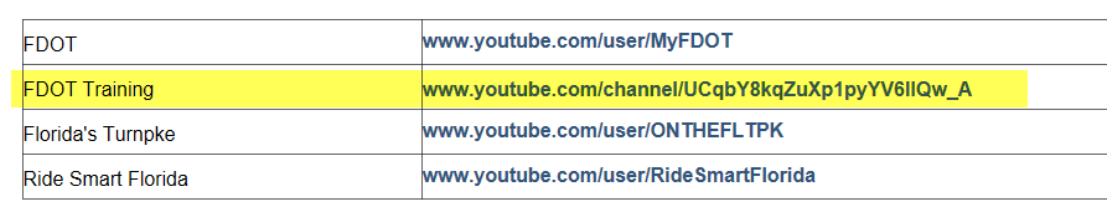

#### [Our You Tube Channel Link](https://www.youtube.com/channel/UCqbY8kqZuXp1pyYV6lIQw_A/playlists)

#### **CADD**

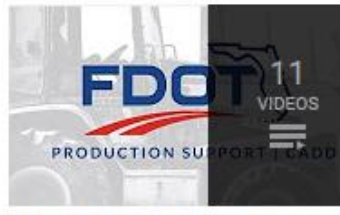

**CADD Autodesk General** by FDOT Training

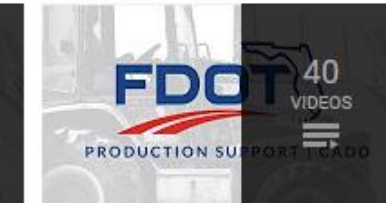

**CADD Autodesk Quick Clips** by FDOT Training Updated yesterday

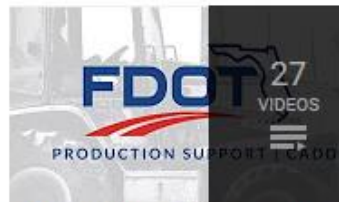

**CADD Autodesk Roadway Design** & 3D Modeling by FDOT Training

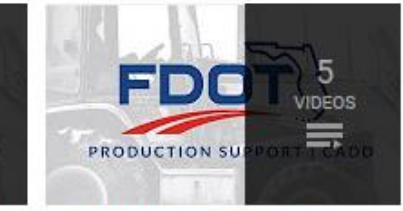

**CADD Autodesk Webinars** by FDOT Training

Don't forget to Subscribe so you receive updates on new content**Official FDOT Website** 

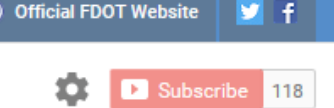

### **Future Webinars**

Don't forget to register for our upcoming webinars……….

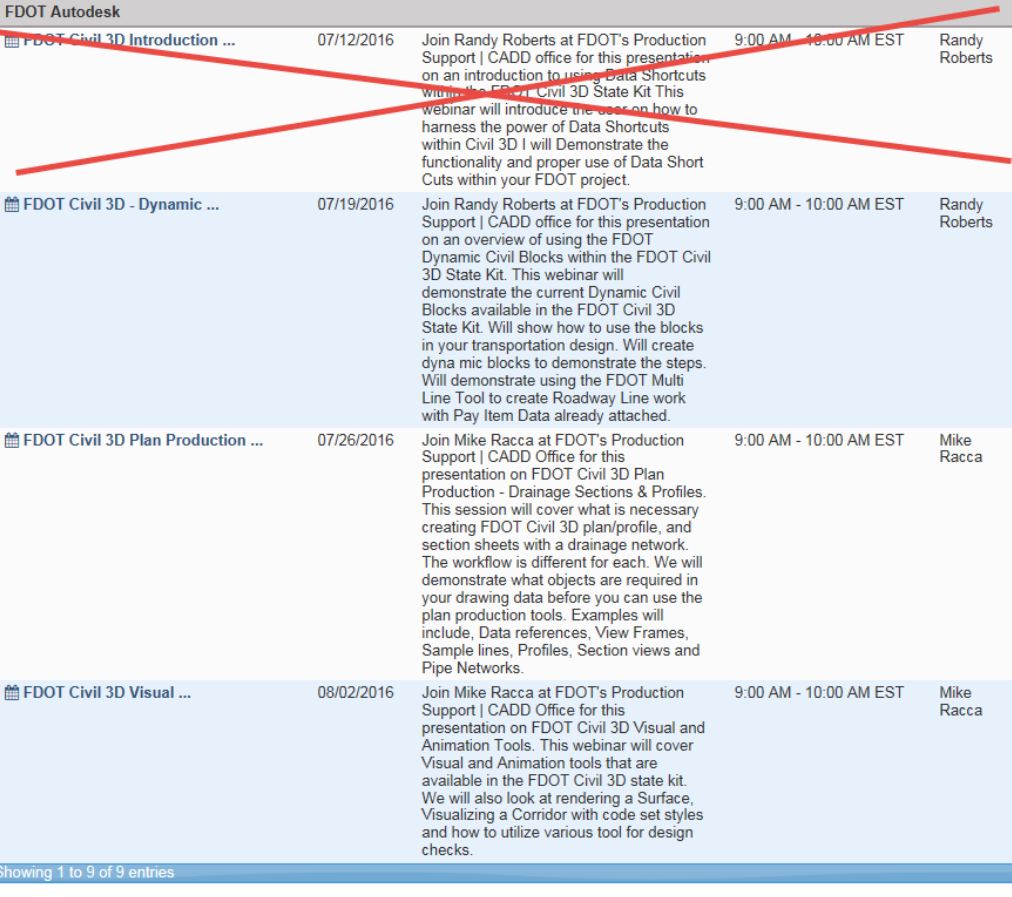

#### [Link for Scheduled Autodesk Webinars](http://www.dot.state.fl.us/ecso/downloads/webinars/Scheduled.shtm)

## **What will be Covered**

- **What are Data Shortcuts & Data References**
- **Data Shortcuts Vs. Autodesk Vault**
- **Setting up a Working Folder in Civil 3D**
- **Using the Create File Application**
- **Create Shortcuts and Reference them into Drawings**
- **Compare Source Files with Referenced Files**
- **The Data Shortcut Editor**

# **What are Data Shortcuts**

Data Shortcuts are used to reference in Intelligent Civil 3D Objects without having to reference in an entire drawing.

#### **What Objects can be Data Referenced?**

- **Alignments**
- **Surfaces**
- **Pipe Networks (Includes Drainage, Sewer, & Utilities)**
- **Pressure Pipe Networks**
- **Profiles**
- **View Frame Groups**
- **NEW in C3D 2017 Corridors**
- **NEW in C3D 2017 Feature Lines**

# **Advantages of Data Shortcuts**

- $\triangleright$  Shortcuts provide a simple, direct mechanism for sharing object data that is based solely on drawings, without the added server space and administration needs of Autodesk Vault.
- $\triangleright$  They offer access to an object's geometry in a separate drawing while ensuring that the object's geometry can only be changed in the source drawing.
- Reference objects can have **Styles** and **Labels** that are different from the source drawing.
- $\triangleright$  Reference objects automatically update when you open a file in which you have referenced data.
- $\triangleright$  During a drawing session, you are notified when a source drawing has been modified, both in the Communication Center, and in the Prospector tab of Toolspace.

# **Disadvantages of Data Shortcuts**

- $\triangleright$  They cannot provide data versioning.
- $\triangleright$  They provide no security or data integrity controls.
- Unlike Autodesk Vault, data shortcuts do not provide a secure mechanism for sharing point data or survey data.
- $\triangleright$  Maintaining the links between the references and their source objects requires fairly stable names and locations on the shared file system. However, most broken references can be easily repaired.

# **Best Practices of Data Shortcuts**

- $\triangleright$  To minimize broken references, do not move or rename shared objects or their source drawings after creation. You can however move an entire working folder.
- $\triangleright$  If you need to move or rename multiple objects or data shortcuts in a working folder, use the stand-alone Data Shortcuts Editor. Avoid making direct edits in the shortcut XML files, because this can corrupt the files.
- $\triangleright$  In a network environment, use UNC (Universal Naming Convention) paths to provide a flexible but accurate path to each working folder.

## **Data Shortcuts vs. Autodesk Vault**

Data shortcuts are external xml files that store the Object Information. This xml file is not to be confused with LandXML files. Though they are written using the same file type (xml), they store very different information.

#### **History of Civil 3D File Management**

Data Shortcuts were introduced way back in Civil 3D 2006 as a way for more than one team member to work in files at a time. Autodesk Vault was introduced and was built into Civil 3D 2007.

Autodesk Vault provides access control and version control for all project drawings. One master copy of each project drawing is maintained in the project database. Other team members can reference the master copy, and they are notified when the master copy is updated.

If you are unsure about your need for Autodesk Vault, start with data shortcuts. If you decide to introduce Vault later in the process, you can import your data shortcut projects into Vault. In the process, data shortcuts are automatically converted to Vault references (for supported object types).

### **Thank You for attending todays Webinar!!**

Next week's webinar will be on Dynamic Civil Blocks and the Multi Line Tool, which is equivalent to Civil Cells

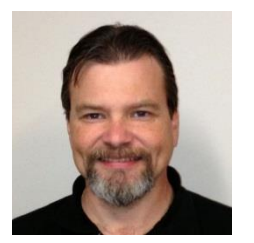

**Randy Roberts** FDOT Production Support Office | CADD Phone: 850-414-4896 Email: Randy.Roberts@dot.state.fl.us